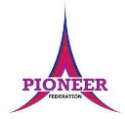

#### **Subject:** Purple Mash unit 6.3 Spreadsheets

**Key Concept/ Theme**: The lessons show a progression of knowledge and skills from lesson to lesson and year to year. Children who have not used 2Calculate before will benefit from using the crash course instead of this unit. Teachers who are not familiar with the tools in 2Calculate might find reviewing the lessons for younger children helpful to build up their own knowledge. The lessons assume that children are logged onto Purple Mash with their own individual usernames and passwords so their work will be saved in their own folders automatically and can be easily reviewed and assessed by the class teacher.

The use of spreadsheets has a strong link to mathematics. Some children might have difficulty with the mathematical concepts in some lessons and might need guidance with this aspect. For example, in lessons where formulae are used, some children might need more practical experience of what the formulae are calculating before moving onto using more complex formulae calculations. Where appropriate, guidance has been given on how to simplify tasks within lessons or challenge those who are ready for more stretching tasks. The lesson plans are progressive so if a child has not completed plans from a previous year, there might be tools that they are unfamiliar with and will need extra guidance.

**Prior Learning links:**

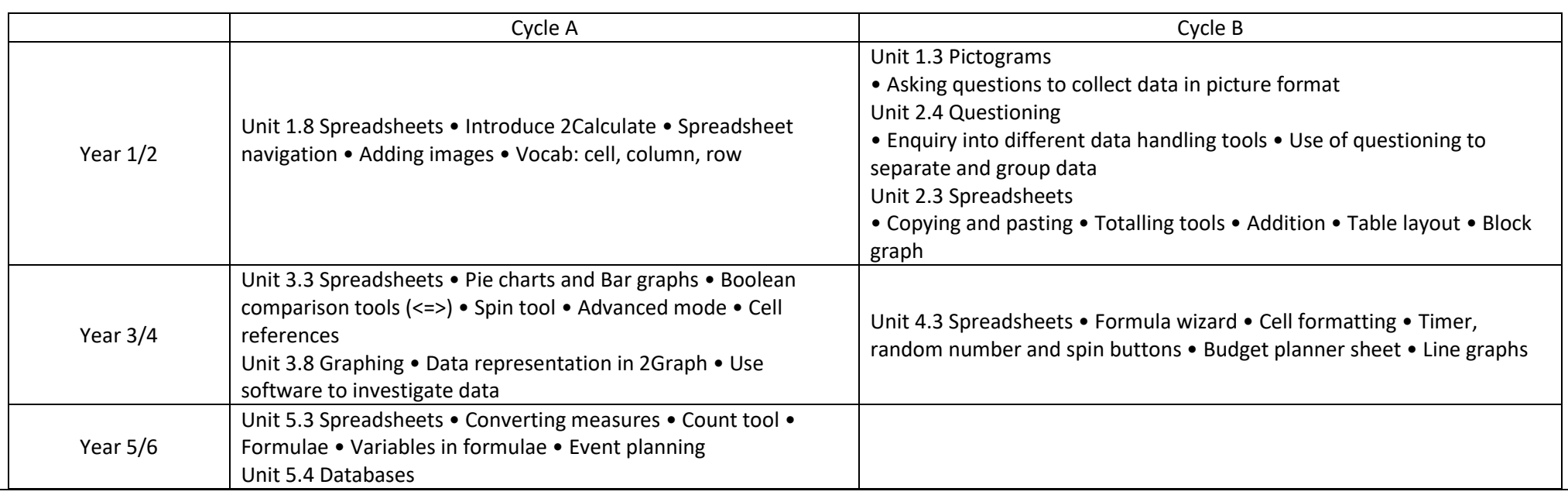

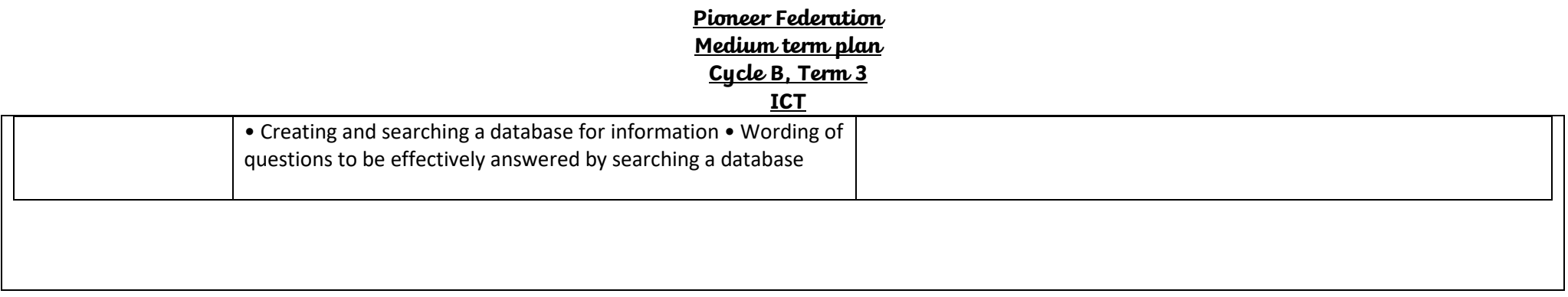

**ICT**

#### **Vocabulary**: **Key Vocabulary Budget** Advance mode Chart The amount of money A mode of 2Calculate in A diagram that **Key Vocabulary** available to spend on a which the cells have represents data. Charts project. references and can include graphs and include formulae. other diagrams such as Rows pie charts or flowcharts. Columns **Boxes running** Boxes running vertically in Spreadsheet horizontally in a a spreadsheet. spreadsheet. A computer program that **Count (How Many) Tool** Dice Tool represents data in cells in Counts how many of a Simulates the roll of a Expense a grid of rows and A cost associated with a variable there are in a die to a random number columns. Any cell in the spreadsheet. between 1 and 6 when project. grid may contain either vou click on it. Formula Data data or a formula that A group of letters, A collection of describes the value to be numbers, or other symbols information, especially inserted based on the which represents a facts or numbers. values in other cells. **Format Cell Formula Bar** Formula Wizard scientific or mathematical obtained by observation, An area of the The way that text looks. Helps a user create rule. The plural of formula questions or Formatting cells is spreadsheet into which formulas which perform is formulae. measurement to be helpful for interpreting a formulae can be entered calculations on selected analysed and used to cell's contents for using the '=' sign to cells. For example. help decision-making. example you might want open the fomula. adding, multiplying, to format a cell to show a average, total. fraction e.g. 4 1/2 or include units such as £ or Ś Probability The extent to which an Profit event is likely to occur, Money that is earned in measured by the ratio of trade or business after Move cell tool the favourable cases to paying the costs of Allows selected cells to the whole number of producing and selling be draggable. cases possible. goods and services.

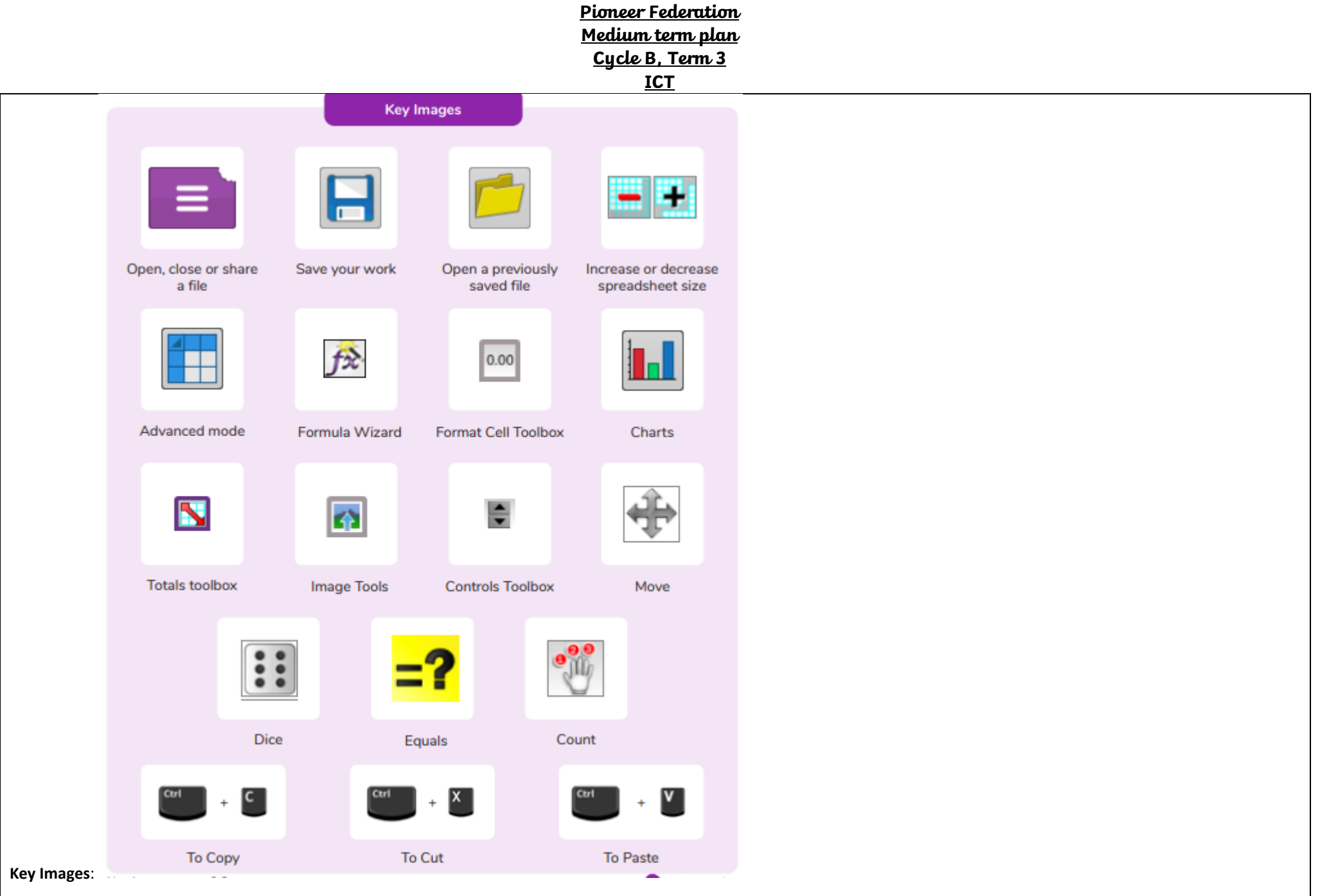

## **Resources needed for each lesson – 2dos to set.**

Lesson 1:

2Calculate tool in Purple Mash

• Dice Example 25. • Dice Example 50.

• Dice accumulator example file.

You can select the following ticked objective when setting the 2Do to make future assessment easier:

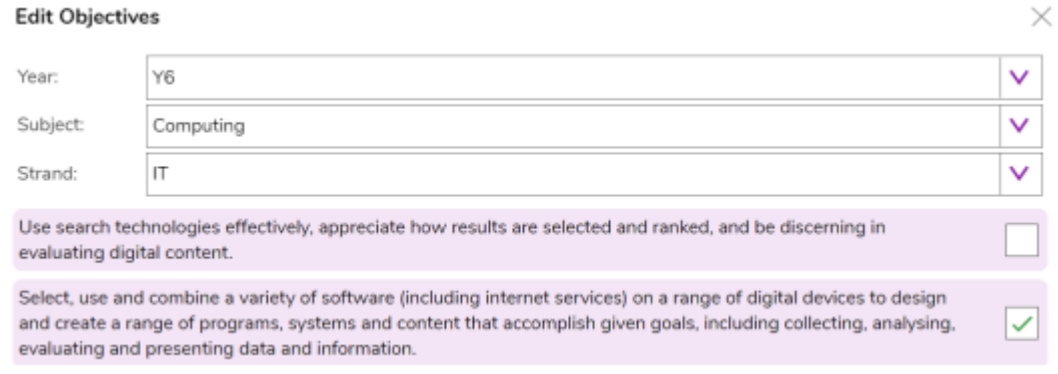

#### Lesson 2

• 2Calculate tool in Purple Mash.

• The challenges in this lesson get gradually harder. You might decide to only go to a certain point with your class, dependent upon their ability, or to set some of the harder questions as extension work for some children.

You can select the following ticked objective when setting the 2Do to make future assessment easier:

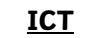

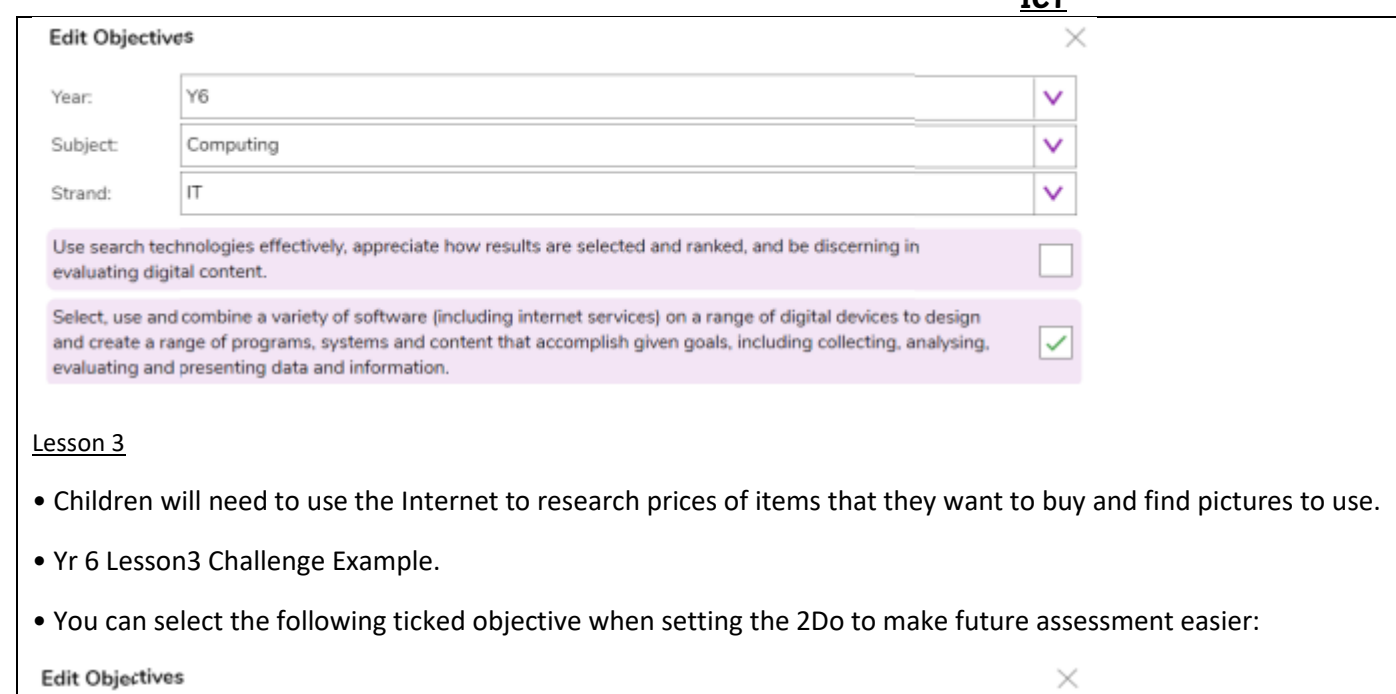

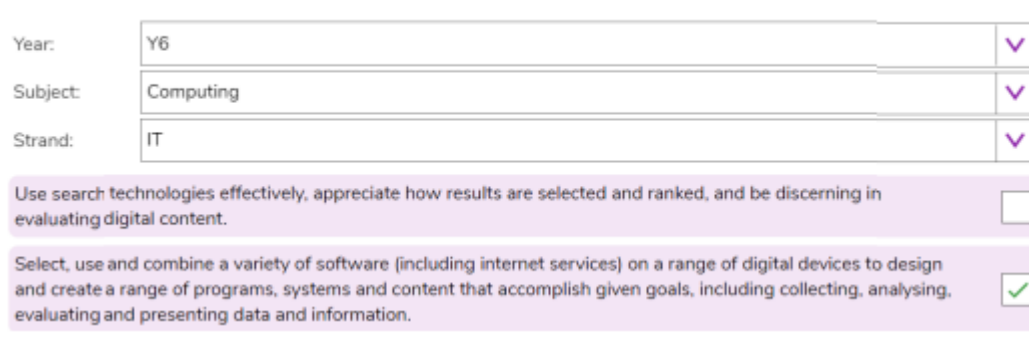

## Lesson 4 & 5

Purple House Charity Day Plan sheet

• You can select the following ticked objective when setting the 2Do to make future assessment easier:

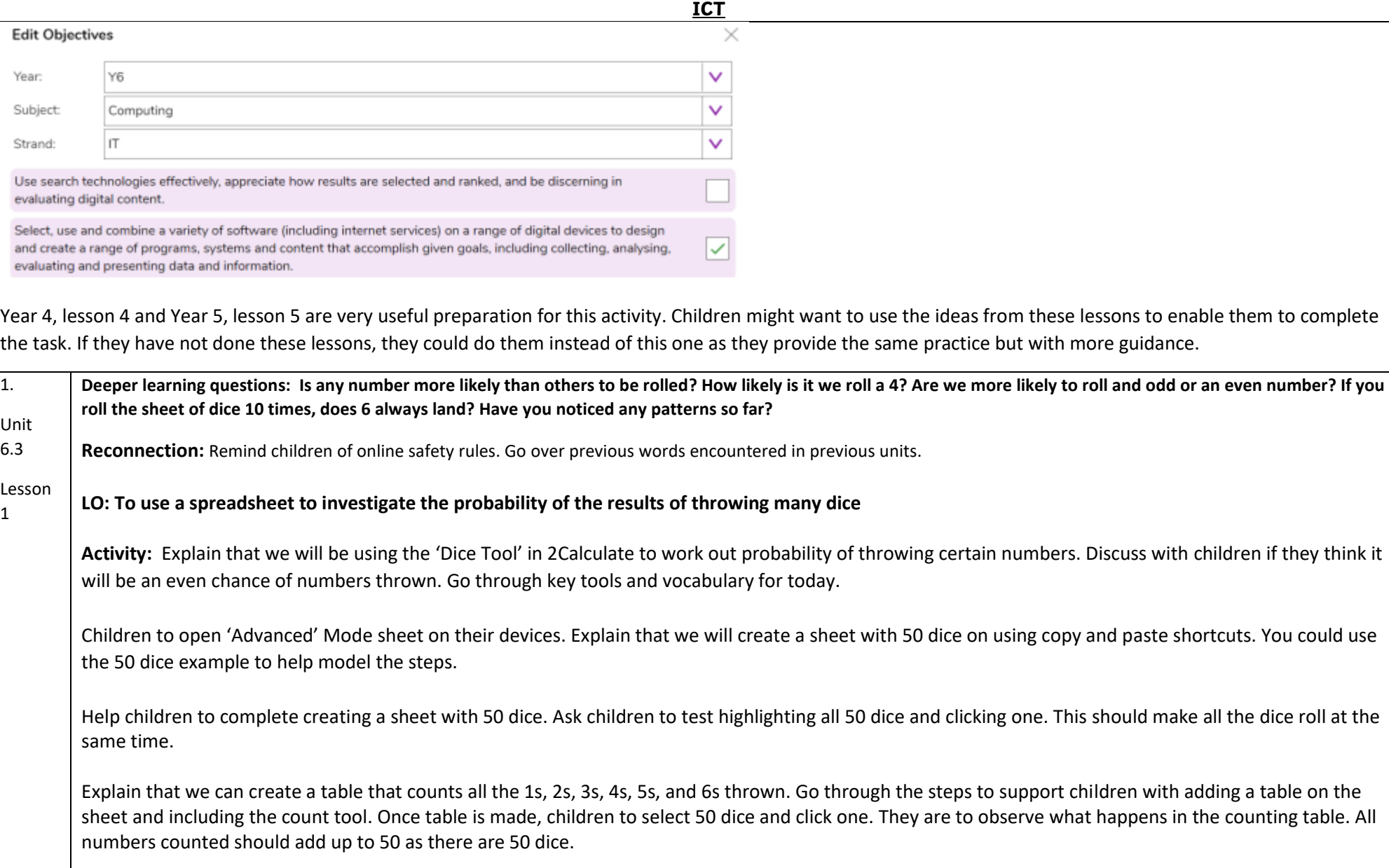

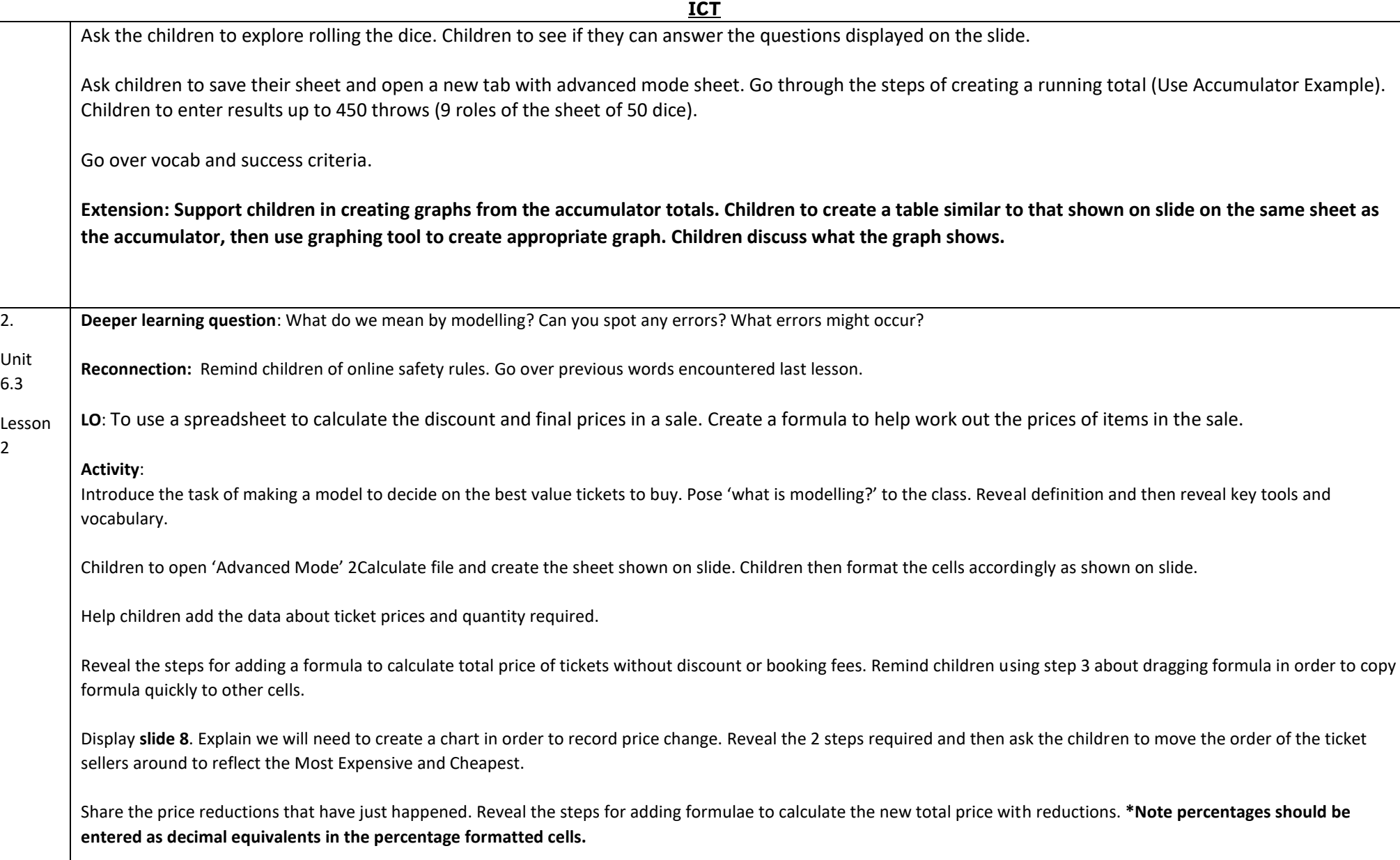

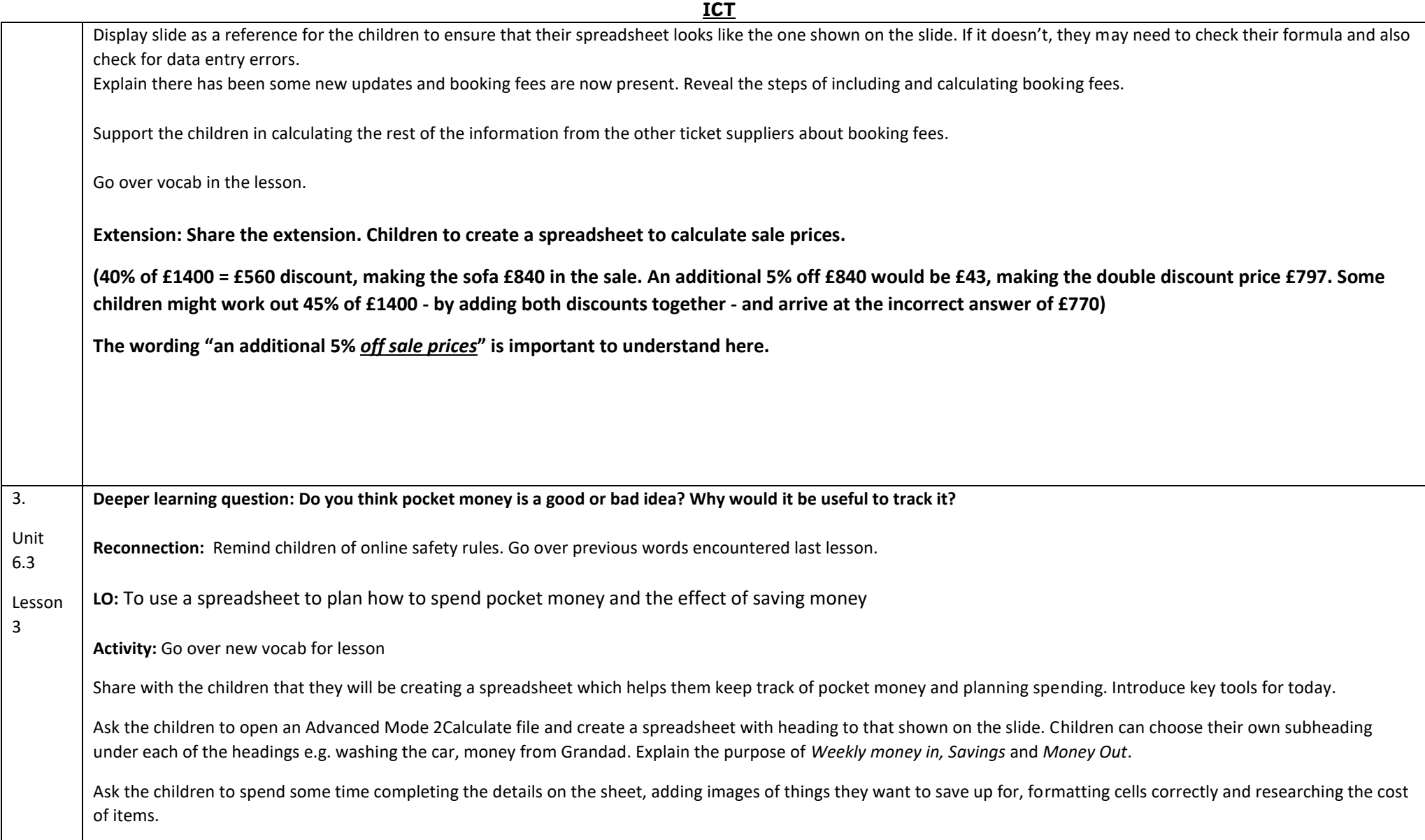

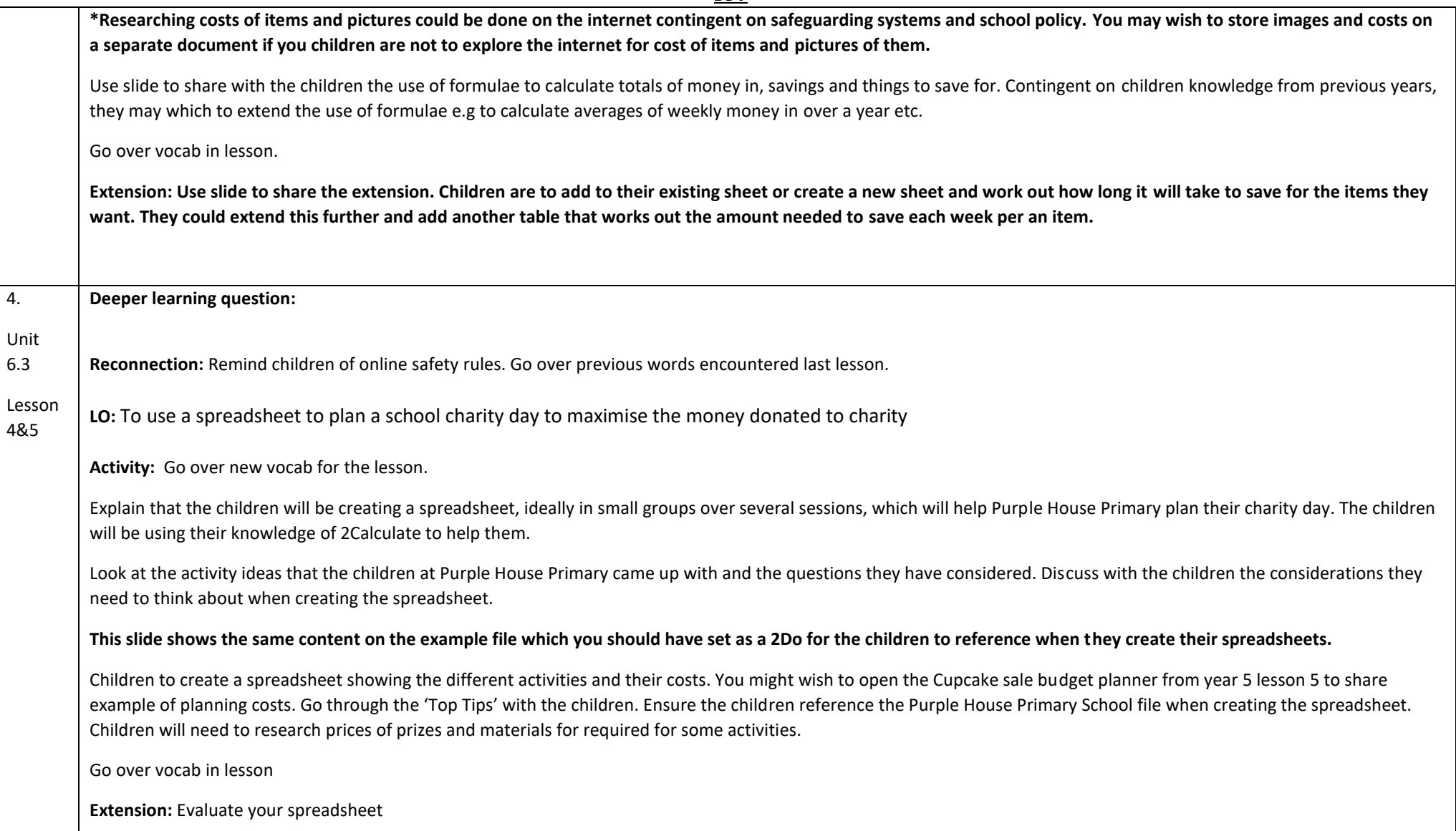

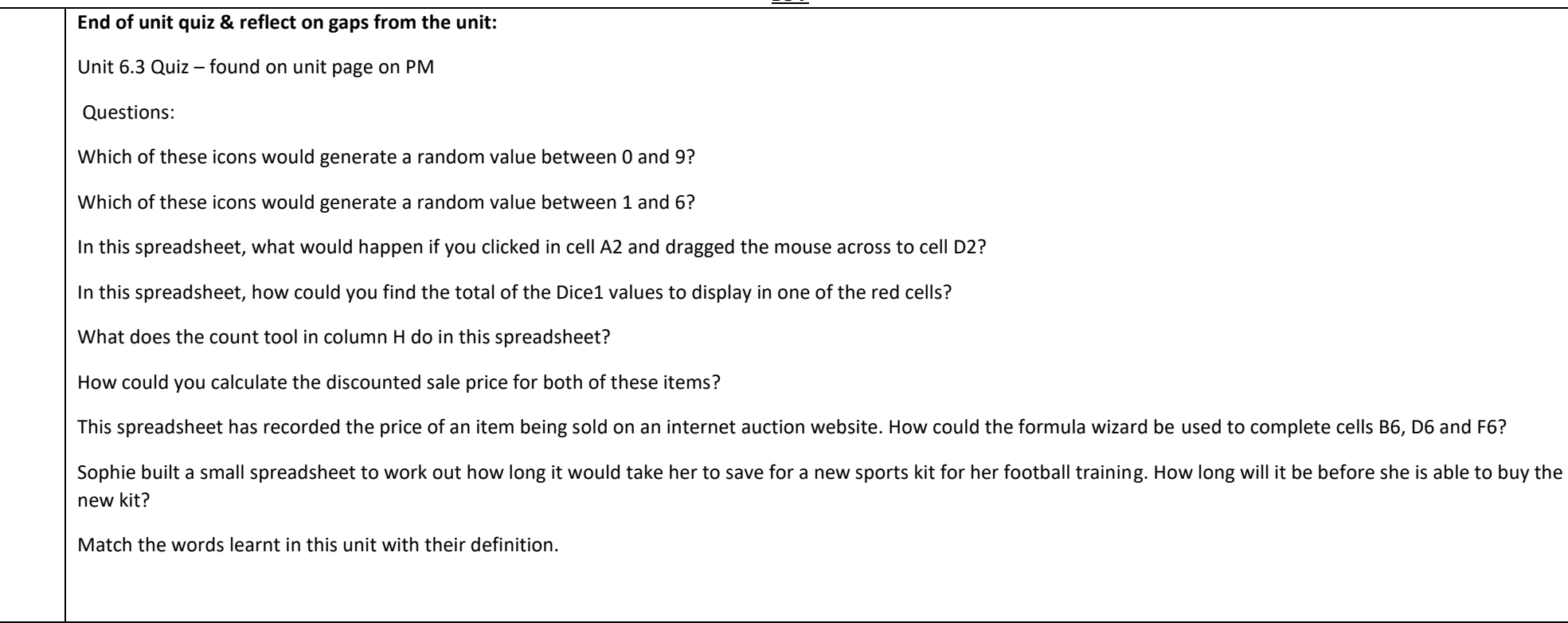

**End Points:** 

How would you add a formula so that the cell shows the total of a column of cells? Use the formula wizard advanced total tool or type a formula into the cell by using the '=' symbol, mathematical operators and cell references.

What is a computational model and what it can be used for? Modelling in Computing means creating or using a simulation (a model) of a real-life situation, on a computer. It represents the data of a situation. For example; budgeting for a party; working out how big a field needs to be for a certain number of animals; working out the best price for an item or using the existing data to predict what time your shadow will be a certain length.

If you were going to use a spreadsheet to plan your dream holiday, what data would you collect to cost the trip? Ideas could include: Travel; comparing the cost of different methods, airports, airlines, different companies and discounts such as rail cards. Cost of accommodation of different types, trips out, food, passports, immunisations.

**Evaluation:** What have the end of unit quizzes, pupil self-reflections and termly work told you about what the children can remember and recall? What are the gaps? Ensure that the areas that need further reinforcement are documented in the next subject unit MTP. **Plan in time to revisit gaps within units, determined by the quizzes.**

●